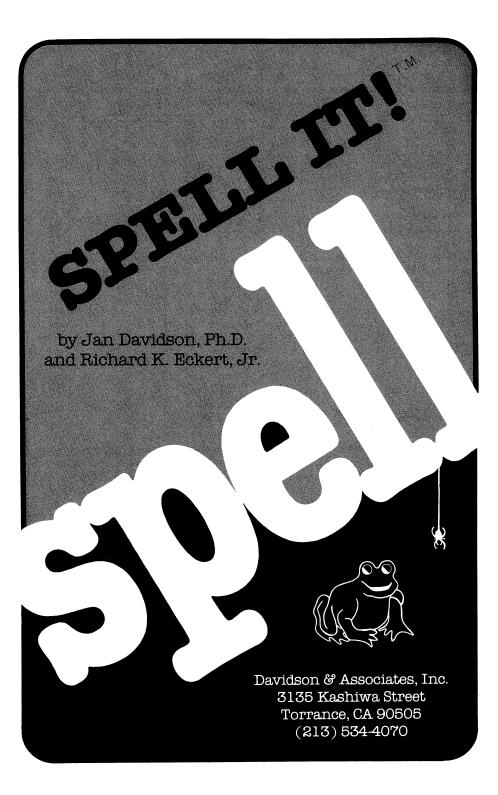

#### NOTICE

Davidson & Associates, Inc. reserves the right to make improvements in the product described in this manual at any time and without notice.

#### ONE YEAR WARRANTY

If your disk fails or is accidentally damaged within ONE YEAR of purchase, return it to Davidson & Associates, Inc. with proof of purchase for a free replacement.

To establish your warranty, promptly return the enclosed warranty card to Davidson & Associates, Inc.

Davidson & Associates, Inc. makes no other warranties express or implied with respect to this manual or the software described in this manual. In no event shall Davidson & Associates, Inc. be liable for direct, indirect, incidental or consequential damages resulting from any defect in the software, even if Davidson & Associates, Inc. has been advised of the possibility of such damages. Some states do not allow the exclusion or limitation of implied warranties or liability for incidental or consequential damages, so the above limitations or exclusion may not apply to you.

This booklet is copyrighted. All rights are reserved. This document may not, in whole or part, be copied, photocopied, reproduced, translated or reduced to any electronic medium or machine readable form without prior consent, in writing, from Davidson & Associates, Inc.

DOS TOOL KIT and FP BASIC are copyrighted programs of Apple Computer, Inc. licensed to Davidson & Associates to distribute for use in combination with Spell IT! Apple Computer, Inc., makes no warranties, either expressed or implied, regarding the enclosed computer software package, its merchantability or its fitness for any particular purpose. The exclusion of implied warranties is not permitted by some states. The above exclusion may not apply to you. This warranty provides you with specific legal rights. There may be other rights that you may have which vary from state to state.

The Commodore version of SPELL IT uses the COVOX Voice Master, 675-D Conger St., Eugene, OR 97402.

The terms Apple, IBM, Commodore, and Atari are registered trade marks of Apple Computer, Inc.; International Business Machines Corp.; Commodore Business Machines, Inc.; and Atari, Inc., respectively.

©1984, 1985 by Davidson & Associates, Inc. 3135 Kashiwa Street
Torrance, CA 90505
(213) 534-4070
(800) 556-6141 Outside California

## **SPELL IT!**

has received the following awards for excellence:

**CRITICS' CHOICE AWARD** 

-Family Computing Magazine

**TEACHER CERTIFIED** 

-National Education Association

Other award-winning programs from Davidson:

**MATH BLASTER!** 

**ALGE-BLASTER!** 

**WORD ATTACK!** 

SPEED READER II

**CLASSMATE** 

# TABLE OF CONTENTS

| INTRODUCTION                         |    | 1  |
|--------------------------------------|----|----|
| GETTING STARTED                      |    | 2  |
| Included in this Package             | 2  |    |
| Starting the APPLE Version           | 2  |    |
| Starting the IBM Version             | 4  |    |
| Making SPELL IT Self-Booting         | 6  |    |
| Note to IBM Compatible Owners        | 6  |    |
| Starting the COMMODORE Version       | 7  |    |
| Starting the ATARI Version           | 8  |    |
| The Menus                            | 9  |    |
| USING THE PROGRAM                    |    | 10 |
| Selecting a Level                    | 10 |    |
| The Spelling Rules                   | 10 |    |
| The Activities                       | 10 |    |
| See It                               | 11 |    |
| Practice It                          | 11 |    |
| Unscramble It                        | 12 |    |
| Spell It!                            | 12 |    |
| Special Features                     | 13 |    |
| USING THE EDITOR                     |    | 14 |
| Step 1 - Composing Your Word List    | 14 |    |
| Step 2 - Formatting a New Data Disk  | 16 |    |
| Step 3 - Entering Your New Word List | 20 |    |
| Step 4 - Saving Your Data File       | 23 |    |
| Step 5 - Using Your New File         | 24 |    |

| Editing a File                 | 24 |    |
|--------------------------------|----|----|
| Commands of the Editor         | 25 |    |
| Additional Notes on the Editor | 28 |    |
| Having Trouble?                | 30 |    |
| ABOUT THE AUTHORS              |    | 31 |
| ACKNOWLEDGMENTS                |    | 31 |
| NOTE TO TEACHERS               |    | 32 |
| APPENDIX—WORD LISTS            |    | 34 |
| Novice                         | 34 |    |
| Advanced                       | 39 |    |
| Intermediate                   | 44 |    |
| Champion                       | 49 |    |
| Grand Master                   | 54 |    |

#### INTRODUCTION

#### Welcome to SPELL IT!

Prepare yourself. You are about to become a master speller. Whether you need to master spelling rules, learn to spell difficult words or just correct words you chronically misspell, SPELL IT will help you.

SPELL IT features four activities which challenge you to become a master speller. Together, they will allow you to review the spelling rules, study the words in syllables, and use the words in sentences enabling you to learn quickly and thoroughly. The word scramble will help reinforce what you have learned. The captivating arcade game will help you learn to distinguish correctly spelled words from misspelled ones.

SPELL IT focuses on 1000 commonly misspelled words. The words are grouped into levels. Many lists include an important spelling rule which relates to that group of words.

With the SPELL IT easy-to-use editor, you can enter your own spelling words and use them with all four learning activities.

SPELL IT was designed by Dr. Jan Davidson to review spelling rules as well as provide an effective format for making spelling easy and fun. Programmer Richard Eckert has maximized the computer's capability to entertain as well as enlighten.

Try it and you'll agree. SPELL IT turns spelling drudgery into spelling fun.

This SPELL IT manual contains the instructions for four different computer systems. Follow the specific instructions for your computer regarding start up and use of the editor. Throughout the manual, the symbol <CR> will be used to indicate a carriage return.

#### **GETTING STARTED**

Before you begin using SPELL IT, please complete the warranty card and return it to us. This will register your warranty and ensure that you receive important information and technical support for SPELL IT, announcements of updates, and information on new products.

The program files are protected and you will not be able to copy them. You may purchase a back-up copy for \$10.00 at the time you send in your warranty card, or later by writing to Davidson & Associates, Inc. Back-ups are not available for School Packs.

The data files are not protected and you may make your own back-up copy using the copy program which came with your computer.

### Included in this Package

In this package you will find:

- the SPELL IT program, complete data files, and warranty card
- the manual which you are now reading.

#### Starting the APPLE Version

To use SPELL IT, APPLE version, you need:

- an Apple //c, Apple //e, Apple //+ (or equivalent computer
- one or two disk drives

- a monitor (or tv)
- the SPELL IT disk (Program on Side 1, Data on Side 2)
- a joystick (optional)
- a printer (optional).

If you are planning to use SPELL IT with two disk drives, copy the Data (Side 2) onto a separate, formatted disk, using the copy program on your System Master or Utilities disk. Be sure to format the disk with DOS 3.3.

If you are using an Apple //e, //c, or equivalent computer, be sure that the CAPS LOCK or SHIFT LOCK is set.

To run the program, follow these steps.

- 1. Insert the Program (Side 1) into the disk drive (drive 1 if you have more than 1 disk drive) and turn on the computer. If your computer is already on, type PR#6 < CR >.
- 2. While your disk is booting, you may press D to see a demonstration of the program. The demonstration will continue and repeat until you press the <ESC> key to exit.
- 3. After a brief introduction, you will be asked to type your name and to make several option choices. If you are using only one drive, you will be instructed when to insert the disk, data side up.

Pressing O when the main menu is on the screen will allow you to change the options which you selected at the beginning of the program.

### Starting the IBM Version

To use SPELL IT, IBM version, you need:

- an IBM Personal Computer with one or two disk drives and a Color/Graphics Adapter
- or a PCjr with one or two disk drives
- a monitor (or tv)
- any version of DOS (DOS 1.0 and 1.1 require at least 64K of memory, while DOS 2.0 or higher requires at least 96K of memory)
- advanced BASIC (BASICA) or cartridge BASIC (for PCjr)
- the SPELL IT disk (Program on Side 1, Data on Side 2)
- a joystick (optional)
- a printer (optional).

Keep this manual handy and refer to it often until you are thoroughly familiar with the program.

If you wish to use SPELL IT with two disk drives, copy the Data (Side 2) onto a separate, formatted disk, using the diskcopy program on your IBM DOS disk.

If you wish to copy the data files to a hard disk, insert the Data (Side 2) into the drive and at the A>, type:

copy a:\*.\* c: <CR>.

Note: The program is not configured to search subdirectories. Please copy the files into the root directory only.

To run the program, follow these steps.

- 1. Insert the DOS disk (supplied with your computer) into drive A (the left-hand drive). If you are using a PCjr, make sure the BASIC cartridge is inserted into the left cartridge slot.
- 2. Turn on your computer to boot the DOS disk. If your computer is already on, press the CTRL, ALT, and DEL keys at the same time to boot the DOS disk.
- 3. When the disk drive stops running, enter the date and time. At the A>, type:

basica < CR > .

- 4. Remove the IBM DOS disk and insert the SPELL IT Program disk. If you have two disk drives, insert your copy of the data in drive B.
- 5. Start SPELL IT by typing run"color <CR>. (Don't forget the quote mark.)
- 6. After a brief introduction, you will be asked to type your name and to make several option choices. If you are using only one drive, you will be instructed when to insert the disk, data side up.

From the main menu you may press P for a preview of the program. The preview will continue and repeat until you press <ESC>. Pressing O will allow you to change the options you selected at the beginning of the program.

### Making SPELL IT Self-Booting

SPELL IT can be made self-booting by transferring the DOS files and the file named basica.com to the Program (Side 1). Perform all of the following steps in the exact order listed.

These instructions are for IBM computers only.

- 1. Insert the IBM DOS disk in drive A (the left drive), and turn on your computer to boot the DOS disk. If your computer is already on, press the CTRL, ALT, and DEL keys all at the same time. Enter the date and time.
- 2. If you are using a two-drive system, insert the SPELL IT Program side in drive B (the right drive).
- 3. At the A>, type: b:c-config.bat < CR>.
- 4. If you have only one disk drive, it will be necessary to switch disks several times. Follow the directions on the screen.

(

### Note to IBM Compatible Owners

To make the program self-booting, first transfer the system files, command.com and basica.com to the SPELL IT Program disk (Side 1), following the instructions in your computer user's manual. Then create an autoexec.bat file by typing the following:

| copy con b:autoexec.bat | <cr></cr>  |
|-------------------------|------------|
| basica color            | <cr></cr>  |
| <Ctrl $>$ Z             | <cr>.</cr> |

### Starting the COMMODORE Version

To use SPELL IT, COMMODORE version, you need:

- a Commodore 64 or 128 computer
- a 1541 or compatible disk drive
- a monitor (or tv)
- the SPELL IT Program disk
- the SPELL IT Data disk
- a joystick (optional)
- a printer (optional).

To run the program, follow these steps.

- 1. If your computer is off, make sure that there is no disk in the disk drive. First, turn on the disk drive; then, turn on the computer.
- 2. Insert the SPELL IT Program disk (Commodore side up), type LOAD"SPELL",8 < CR > .
- 3. When the drive stops, type RUN <CR>.
- 4. After a brief introduction, you will be asked to type your name and to make several option choices. If you are using only one drive, you will be instructed when to insert the data disk.

Selecting #6 from the main menu will allow you to see a preview of the program. The preview will continue and repeat until you press <ESC>.

Pressing O when the main menu is on the screen will allow you to change the options which you selected at the beginning of the program.

### Starting the ATARI Version

To use SPELL IT, Atari version, you need:

- an Atari 800, 800XL, 65E or 130XE computer
- a monitor (or tv)
- the SPELL IT Program disk
- the SPELL IT Data disk
- a joystick (optional)
- a printer (optional).

To run the program, follow these steps.

- 1. Make sure your computer is off and that there is no disk in the drive. Turn on the drive and the monitor.
- 2. Insert the SPELL IT Program disk (Atari side up) into the drive and turn on the computer.
- 3. After a brief introduction, you will be asked to type your name and make option choices.

You will be instructed when to insert the data disk.

Press P while the drive light is on if you wish to see a preview of the program. The preview will continue until you press <ESC>.

Selecting #7 from the main menu will allow you to change the options which you selected at the beginning of the program.

#### The Menus

The main menu will appear on the screen and you will be asked to select a level.

- 1. Novice
- 2. Intermediate
- 3. Advanced
- 4. Champion
- 5. Grand Master

Type in the number of the level at which you wish to work <CR>.

Select a spelling word list numbered from 1 to 10. Enter its number  $\langle CR \rangle$ . (The Appendix contains the spelling word lists for each level.)

The following activity menu will appear on the screen.

- 1. See It
- 2. Practice It
- 3. Unscramble It
- 4. Spell It!
- 5. Study New Words
- 6. Stop for Now

Your choice? [1-6]

From this menu you may select any of four different activities. In the chapter "Using the Program," each of the activities will be described in detail. Item 5 allows you to go on to another spelling list. Item 6 allows you to exit the program.

#### **USING THE PROGRAM**

#### Selecting a Level

This program contains 1000 of the most commonly misspelled words. These words are grouped into five levels of difficulty, with the easiest words at the Novice level and the most difficult words at the Grand Master level.

Within each level are 10 word lists, also ascending in difficulty. You can look at the Appendix to see the word lists or you can quickly test yourself at any level with the Practice It activity. If you miss as many as 5 words, start working at that level.

#### The Spelling Rules

When a specific rule applies to a word list, the rule is presented along with examples. The rules are also helpful in learning how to spell other words not included in these lists.

The rules included in the program are presented in the Appendix at the beginning of each spelling list.

#### The Activities

For best results, begin with the first activity and work through the remaining activities in the order presented. Once you have mastered the words, you can review them by returning to your favorite activity. See It - This activity introduces the words on the list. Each word will be displayed on the screen. If the word has more than one syllable, the syllabication will be shown as well. Then a sentence with a blank will appear. Study the word and the syllables until you think you know the spelling. Press the space bar and the word and syllables will disappear. Type the word into the blank. If you misspell the word, the correct spelling will reappear at the top of the screen for you to restudy. Repeat the process until you spell each word correctly.

If you wish, you may type the word into the sentence while the word is still on the screen. To do this, press <CR> instead of the space bar and the word will remain at the top of the screen as you type it.

When you have spelled all the words on the list, you may retake the words you needed help with or missed. Answer Y if you wish to retake the words or N if you wish to go on to another activity. Your score is based on the number of words you spelled correctly without asking for help.

**Practice It -** This activity allows you to test yourself. Look at the box at the top of the screen. One of your spelling words will appear briefly in the box. After it disappears, type it into the sentence.

You may select the length of time the word remains on the screen. The display time is set at 1 second per word. You may adjust it from .2 to 5 seconds per word by pressing M for more time or L for less time.

In the Practice It activity, the word should appear on the screen just long enough for you to recognize it, not study it. After your score is shown, you may retake the words you missed.

**Unscramble It -** This challenging activity will help reinforce the correct spelling of the words you have just learned. Unscramble It may be played by one or two players.

Nine boxes will appear on the screen. Select the box (by letter) you wish to try. Scrambled letters will appear at the top of the screen. If you unscramble the letters and correctly enter the word, you will earn 30 points. If you miss the first time, 20 points may be earned on a second try, and 10 points on a third.

You may ask for the first letter of the word by pressing < CR> before you begin typing. It will appear, but the point value will drop by 10.

**Spell It!** - This captivating arcade game challenges you to distinguish correctly spelled words from incorrectly spelled ones.

The object of the game is to feed correctly spelled words to the Spell It Frog. The frog will not eat misspelled words.

You may use a joystick or the keyboard. If you use the keyboard, move the frog left or right with the keys indicated on the speed selection screen. When it is under the correctly spelled word, press the Z key. The frog will jump and gobble up the word. It has a voracious appetite. Feed it as fast as you can, for the faster it eats, the more points you will earn per word.

When the spider spins its way down to the bottom of the screen and wiggles its legs, it is a candidate for the frog's dinner. And you get bonus points! The faster you play the game, the more bonus points you earn. Move the frog to the far right of the screen and press the Z key or the joystick button to get the spider.

#### **Special Features**

**Positive Reinforcement -** Throughout the SPELL IT program, your correct answers are rewarded with positive, encouraging messages. You are never scolded for an incorrect answer. If your first response is incorrect, you will be instructed to "Try again."

**Escape Function -** Pressing <ESC> (Apple, IBM, Atari) or <f1> (Commodore) allows you to leave an activity at any time during the program. Simply press <ESC> or <f1> and the program returns to the menu.

**Sound Effects -** SPELL IT has optional sound effects which are activated by each correct response.

**Reviewing Words Missed -** At the conclusion of the See It and Practice It activities, SPELL IT gives you an opportunity to retake any words you missed, allowing you to concentrate on the words that you have not yet mastered.

#### USING THE EDITOR

If you would like to use your own lists of words with all the SPELL IT activities, you may enter them with the easy-to-use editor.

Many different kinds of editors were tested in the development of this software package. The editor selected was one which had the greatest versatility. It allows you to make corrections with ease as well as to add or remove items from your file.

To use the editor, you will need:

- the SPELL IT Program Disk and
- a blank, formatted disk on which to save your new spelling lists.

Follow the steps outlined below.

### Step 1 - Composing Your Word List

First, compose your list on paper. For each item on the list, you will need:

- a spelling word
- the syllables of the spelling word
- a sentence with the spelling word missing
- three distractors (incorrectly spelled versions of the entry word, none of which is another word correctly spelled).

In order for the program to work properly, your words and sentences must stay within these limits:

word - 12 letters maximum

syllables - 20 letters and spaces maximum

sentence - 3 lines, each line with 34 letters and spaces maximum

distractors - 12 letters maximum.

Each list should contain at least 9 but no more than 20 spelling words.

Single word entries with all lower case letters work best with the program. Do not use upper case letters, hyphens or spaces in the spelling words.

#### Step 2 - Formatting a New Data Disk

#### APPLE Version

Before you access the editor, format a blank disk with DOS 3.3 to prepare it to accept your new word list. Follow the procedure outlined below to format your new data disk.

- "Boot" your system with the SPELL IT Data (Side 2).
- Remove the SPELL IT Data (Side 2) and replace it with the new blank disk that you have labeled SPELL IT Data Volume II.
- Type INIT HELLO <CR>.

When the drive light goes out and the cursor appears, you have a DOS 3.3 formatted disk on which to store the spelling lists (data files) you create.

#### **Upper and Lower Case**

When you enter your words, the letters will automatically appear in lower case. While your entry words, syllables, and distractors should be entered in lower case, you will need to use upper case letters in your sentences.

To make a capital letter, press <CTRL> and S at the same time, followed by the letter you want capitalized.

### Accessing the Editor

Insert the SPELL IT Program Disk into the disk drive and boot the disk. As soon as the drive's red light is on, press E (for Editor).

#### **IBM Version**

Formatting a blank disk prepares it to accept your new word list. Follow these simple steps.

- Take a new blank disk and label it SPELL IT DATA DISK VOLUME II.
- Insert the IBM DOS disk which was supplied with your computer into drive A (the left-hand drive) and turn on the computer.
- If you are using a two-drive system, place the new disk in drive B. If you are using a one-drive system, the screen will tell you to insert the new disk after you have typed the formatting command.
- Enter the date and time <CR>.
- At the A>, type: format b: <CR>.

The screen will tell you when the formatting is complete. You now have a disk on which to save your own word lists.

#### Accessing the Editor

To use the editor, start SPELL IT as described in the "Getting Started" section of this manual. When the main menu appears, press E (for editor), and follow the screen prompts.

#### **COMMODORE 64 Version**

To format your new data disk, follow these simple steps.

- If your computer is off, make sure there is no disk in the drive. Turn on the printer first, if you are going to use one. Turn on the disk drive before turning on the computer.
- Insert the new blank disk you have labeled "Spell It Data Disk Volume II" into the disk drive and type:
   OPEN15,8,15,"NEWØ: SPELL IT VOL. 2,Ø2"
   < CR > .

When the disk drive light goes out, the formatting process is complete. You now have a formatted disk on which to store the spelling lists (data files) you create.

### Accessing the Editor

Start your system as described in the Getting Started section. When you insert your program disk, type:

LOAD"EDITOR",8 <CR>RUN <CR>.

#### **ATARI Version**

To format a new disk with DOS 2.0, follow these steps.

- Turn on your disk drive and insert the SPELL IT Data Disk.
- Turn on the computer to boot the disk.
- When the menu appears, select I.
- Remove the SPELL IT disk and insert your blank data disk.

Follow the screen prompts.

### Accessing the Editor

Turn on the disk drive and insert the SPELL IT Program disk. Turn on the computer. Press E (for Editor) while the program is loading.

#### Step 3 - Entering Your New Word List

This is the editor screen. The editor is now ready to receive your new word list. STOP AND READ CAREFULLY all the remaining steps before proceeding.

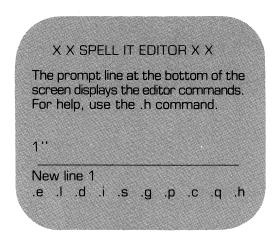

Each entry word must be allocated eight lines, even if some lines are left blank. Your word list should contain from 9 to 20 words, and therefore must be from 72 to 160 lines long.

To enter your word list, use the format outlined below.

Line 1 - entry word

Line 2 - syllables (leave blank if the entry word is a single syllable)

Lines 3, 4, and 5 - a sentence containing a blank for the entry word (completion sentence)

Line 6 - first distractor

Line 7 - second distractor

Line 8 - third distractor

On line 1, enter the first word and press < CR > .

On line 2, enter the syllables, leaving a space between syllables, and press  $\langle CR \rangle$ .

On lines 3, 4, and 5, enter your sentence, pressing <CR> at the end of each line. If your sentence occupies less than three lines, press <CR> to leave the remaining line(s) blank. BE SURE TO MAKE YOUR BLANK EXACTLY THE SAME NUMBER OF SPACES AS THE NUMBER OF LETTERS IN THE MISSING WORD.

To make the blank for the **APPLE** version, use the = key.

To make the blank for the **IBM** version, use the underline key (shift and dash key).

To make the blank for the **COMMODORE** version use the Commodore key and the @ key.

To make the blank for the **ATARI** version, use the underline key.

On lines 6, 7, and 8, enter your distractors.

On line 9, enter your next word, starting the process all over again.

Your word list should look something like this.

| 1  | curious                          |
|----|----------------------------------|
| 2  | cu ri ous                        |
| 3  | The children were about          |
| 4  | what was behind the locked door. |
| 5  |                                  |
| 6  | courious                         |
| 7  | curiose                          |
| 8  | curius                           |
|    |                                  |
| 9  | curiosity                        |
| 10 | cu ri os i ty                    |
| 11 | One of the important qualities   |
| 12 | of a student is                  |
| 13 |                                  |
| 14 | curiousity                       |
| 15 | couriosity                       |
| 16 | coriosity                        |
|    |                                  |
| 17 | disaster                         |
| 18 | dis as ter                       |
| 19 | A tornado is a grave natural     |
| 20 | ·                                |
| 21 |                                  |
| 22 | disasster                        |
| 23 | desaster                         |
| 24 | dissaster                        |

Be sure to follow this format. If you make an error, you can easily make corrections as you are entering your list by using the edit, delete, or insert commands which are discussed at the end of the chapter.

### Step 4 - Saving Your Data File

The last step is to save your new file onto the formatted data disk. If you find an error later, you can easily access the file and correct it.

- Be sure your new data disk is in the correct disk drive.
- Type .s <CR>.
- When you are asked "Save file name?" type the name of your data file, being sure to stay within these limits:

APPLE - 15 characters and spaces

**IBM** - 8 characters with no spaces

**COMMODORE** - 15 characters

ATARI - 8 characters with no spaces

The bottom of the screen will look something like this:

161 .s Save file name? LIST5

Be sure that you do NOT duplicate a name that has been used. Press .c for catalog (Apple) or .d for directory (IBM, Commodore, Atari) at this time if you wish to list the files already on the disk.

When you press <CR>, the disk will whirl, and your word list will be saved onto your new data disk. To test your file with the program, exit the editor by typing .q and then following the instructions on the screen.

#### Step 5 - Using Your New File

To use your new file with the SPELL IT program, follow these steps.

- Start the program as outlined in the Getting Started section of the manual.
- When you are asked to insert the data disk, insert the disk which contains your new data file.
- When you are asked to select a level, type C (Apple) or D (IBM, Commodore, Atari), press < CR >, and the files on the disk will be listed on the screen.
- Type in the name of the file you wish to access and press < CR>.

#### Editing a File

You may edit your file to correct an error or to change a word.

- Access the editor.
- Type .g (to get the file) < CR > .
- If you aren't sure of the name, type .c (Apple) or .d (IBM, Commodore, Atari) to list the existing files.
- Type the name of your file <CR>.

When your file is loaded into the computer's memory, you may list it or edit individual lines that need correcting. Remember to save your file if you make any changes.

#### Commands of the Editor

The following commands are used to correct, extend, or shorten your file. You may use these commands to edit your material at the time you are entering it or later.

Edit - This command allows you to change a line that has been entered.

 Type .e followed by the number of the line you wish to change < CR > .

The line you wish to edit will appear and you may retype it as you wish  $\langle CR \rangle$ .

List - The list command allows you to review the entire file.

• Type .1 < CR > .

Use the space bar to stop and restart the scrolling.

You may begin listing at any point in the file. Type .! followed by the line number at which you wish to begin listing. To stop the listing before all lines have been displayed, press < CR > .

**Delete -** This command allows you to remove any line from the file. (If you wish to remove the words and leave a blank line, use the edit command.)

- Type .d followed by the number of the line you wish to delete < CR > .
- The line will appear and you will be asked "Delete this? (y/n)".
- If you press "y", the line will be deleted; if you press "n", it will remain.

When you list the file, the lines following the deleted line will have been renumbered.

**Insert -** This command allows you to insert one or more lines into the file.

- Type .i followed by the number of the line you wish to begin your insert <CR>.
- Insert as many lines as you wish. The lines which follow your insert will be renumbered automatically.
- Type .q at the beginning of the next line to quit inserting  $\langle CR \rangle$ .

**Save -** The save command allows you to save a new file or a corrected file onto a disk. Be sure to use this command each time you enter a new file or make any corrections.

- Type .s < CR > .
- Type the name of the file <CR>.

Be sure that you do NOT duplicate a name that has been used unless you wish to replace that existing file. You may type .c or .d (depending upon your computer type) to list the existing files.

**Get** - The get command allows you to load a file which has previously been saved.

- Be sure that the disk in the drive is the one containing the data file you wish to access.
- Type .g followed by the exact name of the file you wish to load <CR>.

If you are not sure of the exact name of the file, type .c (Apple) or .d (IBM, Commodore, Atari) and press <CR>. This will list the files on the disk.

Print - You may print out your entire file.

- Make sure that the file you want to print is loaded into the computer's memory and the printer is turned on. It should be plugged into Slot 1.
- Type .p < CR > .

If you wish to stop the printer before the file has been completely printed, press < CR > .

**Clear -** This command clears the screen to get ready for a new file.

- Type .c < CR>.
- Be sure you have saved your data or your corrections on the disk. The editor will double check to make sure you really want to clear the screen and the memory.

**Quit -** This command allows you to exit the editor and return to the SPELL IT program.

• Type .q < CR > .

**Help** - This command will give you a list of all the commands and their functions.

• Type .h <CR>.

All the commands and their functions will appear on the screen.

#### Additional Notes on the Editor

Weekly spelling lists can be entered using the SPELL IT editor.

If you do not wish to use your words with all four SPELL IT activities, you may not need to enter data on all the lines as described in Step 1. The following is a list of the material needed for each SPELL IT activity:

**See It -** spelling word (first line) syllables, optional (second line) sentence (third, fourth, fifth lines)

Practice It - (same requirements as See It)

**Unscramble It -** spelling word (first line)

**Spell It!** - spelling word (first line) distractors (sixth, seventh, and eighth lines).

Be sure to enter the data you need on the correct line, leaving the lines assigned to other data blank.

Special rules or instructions may be entered to appear at the beginning of the See It activity, just as they do at the beginning of some of the SPELL IT data files. If you wish to insert a rule, follow these steps:

 Enter the rule at the end of your list, in place of the last word entry. A file without a spelling rule may include up to twenty words, but a file with a rule will hold only nineteen.

- Use no more than seven lines for a rule. Seven lines of text fill up one screen, so arrange the words on these seven lines just as you want them to appear on the screen.
- Enter the rule, line by line, at the end of your list of words. Your file now contains an uneven number of lines - eight lines for each spelling word entry and seven lines at the end for your rule.

The first time you use the editor, create a small data file, using only 5 or 6 words. Try using the file with the SPELL IT program to be sure you're on the right track. You can add more to the file later.

Save your file every 15 minutes or so while you are working on it. Then if you should ruin a file in memory, you can retrieve a copy from the disk and prevent the loss of all your hard work.

Check your file for extra lines before you try to run it. Delete extra lines using the .d command.

To delete an entire file from your data disk, follow the instructions for your computer.

APPLE - Use the DOS command DEL.

**IBM** - Use the DOS commands ERASE or DEL.

COMMODORE - Type: OPEN15,8,15,"I" < CR > PRINT#15,"S0:NAME OF FILE" < CR > . **ATARI -** Boot the SPELL IT Data Disk. When the DOS menu appears, remove the Data disk and insert the disk which contains the file you wish to delete. Answer N to the format question. When the cursor appears, type DOS < CR > . Select D and follow the screen prompts.

### Having Trouble?

The following trouble-shooting procedures may help you if you are having trouble using your new file.

During the See It or Practice It activity, you keep getting the "Try Again" message even when you correctly enter the spelling word.

You have probably entered a space before or after the word (lines 1, 9, 17, etc). Return to the editor and retype the entry word you were having trouble with; be sure to leave no spaces before or after the word.

You get a bad subscript error or the screen freezes when using your new list with the See It and Practice It activities.

Return to the disk and check the blanks in the sentences.

Be sure there is a blank in every sentence.

Be sure you pressed the correct key to make the blank.

Be sure that the number of spaces in the blank equals the number of letters in the entry word.

#### **ABOUT THE AUTHORS**

Jan Davidson holds a B.A. from Purdue University, and an M.A. and Ph.D. from the University of Maryland. She is founder and president of Davidson and Associates, Inc. She previously served as director of Upward Bound, an educational center in Palos Verdes, California, and taught high school and college for 12 years.

Richard Eckert holds a B.S. degree in Electrical Engineering from Purdue University. He is a professional programmer and has written a variety of software, particularly educational software.

Other software written by the authors includes MATH BLASTER!, WORD ATTACK!, and SPEED READER II.

# **ACKNOWLEDGMENTS**

The authors are indebted to many people who participated in the development and testing of this software. The teachers and students at Upward Bound who so willingly used and tested the software made a substantial contribution.

A special note of thanks also to Faye Schwartz, Cathy Johnson and Ellen Salzman who prepared and edited the data.

# **NOTE TO TEACHERS**

SPELL IT has been tested extensively in our lab and in the classroom. The following ideas and suggestions have come from teachers around the country who have used SPELL IT successfully in their classrooms. We hope their suggestions will be useful for you.

Words from other subject areas, such as math, science, and social studies, are often difficult to spell and require extra study. SPELL IT can make the study of these words more interesting for your students. It is important to note, however, that only words entered in all lower case letters will function properly in all four learning activities. The editor can also be used to personalize lists for students who require specific help with a particular spelling problem.

Special word lists from a state text or district list may be entered by volunteers or students for use throughout the school or district.

SPELL IT can provide opportunities for pairs of students to work together on the various activities. In the See It activity, one student can pronounce the word aloud before the other student types in the missing word. During Practice It, one student may keep a record of words missed by the other student. The Unscramble It has a two-student option, and students playing the Spell It game have the extra incentive of trying to top each other's scores.

Teachers have found that short, frequent sessions are most beneficial when studying spelling words on the computer. Shorter sessions make it possible for a larger number of students to review and practice their spelling words. Because the sound can be turned off, students with particular needs can use SPELL IT in the classroom without disturbing others. For instance, students who have missed material due to class absence can use SPELL IT to catch up with current assignments. Students who complete their assignments early can be rewarded with opportunities to reinforce what they have already learned.

If you have any additional ideas for ways to use SPELL IT in the classroom, please share them with us. We'd be happy to hear from you.

# APPENDIX - WORD LISTS

The following are lists of the words contained on the SPELL IT Data Disk. Spelling and word divisions are based on preferred usage as established in the WORLD BOOK DICTIONARY and WEBSTER'S NEW WORLD DICTIONARY.

#### Novice 1

# Numbers. Be careful when spelling number words. Sometimes the spelling of the root changes.

Examples: four forty

five fifty

#### Novice 2

Compound words are made up of two shorter words joined together.

Example: foot ball

football

eight eighth eighteen eighty five fifteen fiftieth fifty four fortu fourteen fourth hundred hundredth nineteenth ninth ninetv ninetieth seventh seventy

basketball blueprint bookmark campground cookbook driveway flagpole flashlight football freeway goldfish midnight railroad schoolroom seaweed snowfall spotlight sunrise weekend wristwatch

#### Novice 3

Plurals. To form the plurals of most nouns, simply add **s** Example: balloon balloons

Add **es** to nouns ending in **ch**, **sh**, **s**, **x**, and **z**.

Example: church churches

#### Novice 4

The neutral vowel with r sound which usually appears in the unstressed syllable can be spelled or, er, or ar.

Examples: color tiger sugar

aches balloons boxes brushes chairs cameos chiefs churches cupfuls glasses lawyers lunches monkeys pictures poets radishes radios taxes topazes turkeys

anchor cellar color dollar flower grammar harbor humor hunter laughter owner polar razor shoulder soccer sugar supper teacher tiger weather

#### Novice 5

#### Novice 6

The ir sound can be spelled ear, eer, ier, or ere

Examples: appear pierce career revere

bier brigadier career cereal cheerleader disappear dreary earache fearful merely pierce pioneer query revere serial serious shears sphere tier

veneer

area dropped eager entirely fashion guilty heroes hunger hungry laborer lengthen luxury material method oppose perceive practice regard sentence since

#### Novice 7 Novice 8 amount across attempt addition beautiful advice carrier among council clothes dealt collar device coming disgust dairy escape decent define except divide heroic listener fitness friend minutes lose paid really mere sense operate stepped quiet stories simple simply woman studying writing

# Novice 9

# Novice 10

| affect   | allowed   |
|----------|-----------|
| afraid   | already   |
| against  | bargain   |
| careful  | boundary  |
| choose   | certainly |
| during   | cruelty   |
| enough   | different |
| group    | disease   |
| hoping   | divine    |
| increase | easily    |
| involve  | exercise  |
| lonely   | further   |
| maybe    | immense   |
| meant    | magazine  |
| passed   | medicine  |
| peace    | naturally |
| rebel    | opposite  |
| scene    | phase     |
| where    | response  |
| whole    | source    |
|          |           |

When a word ends in **silent e**, drop the **e** before adding a suffix.

Examples: arrive arrival become becoming

#### Intermediate 2

Pronouncing words carefully will help you to spell them correctly. Be sure not to add or omit sounds.

accuse accusing argue argument arrive arrival become becoming continue continuous desirable desirability encourage encouraging movable notice noticing shining value valuable

curious curiosity disaster disastrous enter entering entrance explain explanation hinder hindrance pronounce speak speech though thought

thorough

threw

through

throughout

Pronouncing words carefully will help you to spell them correctly. Be sure not to add or omit sounds. For example, athlete has 2 syllables, not 3.

athlete athletics column columnist drown drowned drowning govern government grieve grievous lighten lightning pamphlet particular particularly rhythm rhythmic strict strictly

#### Intermediate 4

The oi sound can be spelled oi, as in poison or oy, as in voyage.

anoint appoint avoid boycott decoy embroidery employer exploit loiter loyal moisten oilcloth oyster pointless poise poison rejoice royalty void voyage

#### Intermediate 6

When a word ends with silent e, keep the e if the suffix begins with a consonant.

Examples: manage management complete completely

acute acutely arrange arrangement careless complete completely extreme extremely hopeless immediate immediately likely likeness manage management sincere ' sincerely safety usefulness

applying cabbage certain decision effect interest losing possible prepare pursue receiving separation similar stretch stubborn themselves together treasurer useless worked

# Intermediate 8

| advisor annual calendar cyclone despair everybody generally loose necessary opinion personal practical principal principle realize religion remember satire sponsor | apartment<br>apology<br>barbecue<br>category<br>dining<br>expense<br>fiery<br>greenish<br>library<br>occasion<br>opponent<br>original<br>permanent<br>pertain<br>playwright<br>presence<br>relative<br>resources<br>roommate |
|----------------------------------------------------------------------------------------------------|----------------------------------------------------------------------------------------------------|
| sponsor                                                                                                    | roommate                                                                                                    |
| strength                                                                                                    | useful                                                                                                    |

## Intermediate 10

awkward acquire alcohol cemetery amateur commission desperate conscience develop definite discuss embarrass laboratory fascinate favorite marriage forward misspell fulfill occurred genius persuade ideally recognize knowledge restaurant schedule license medical sergeant straight potato terrific prisoner unusual represent villain several therefore women

# Use i before e, except after c.

Examples: achieve quotient receive

achieve belief believe brief chief deceive fiendish fierce hygiene mischief niece piece quotient receive relieve shield shriek siege sieve yield

#### Advanced 2

There are exceptions to the **i** before **e** rule.

Examples: leisure neither

Use **ei** when the word has a **long a** sound.

Examples: weight freight

beige either foreign freight height heir

heir
heirloom
leisure
neigh
neighbor
neither
protein
seize
seizure
sleigh
veil
vein
weigh
weight
weird

When **final y** is preceded by a consonant, change the **y** to **i** before adding a suffix, except when the suffix begins with **i**.

accompany

Examples: carry

carried carrying

#### Advanced 4

Most words that end with the **seed** sound, are spelled **cede**.

Examples: recede concede

Exceptions: proceed

exceed succeed

accompanying
accompanied
busy
business
carry
carried
carrying
company
companies
enemy
enemies
family
families
lively
livelier

livelihood

satisfy

satisfied satisfying

accede access accessory antecedent cede concede concession exceed excess intercede precede procedure proceed procession recede recession secede succeed success supersede

The neutral vowel with r sound which usually appears in an unstressed syllable can be spelled ar, er, ir, or, or ur.

Examples: burglar semester directory equator murmur

bachelor burglar calculator carburetor directory equator foreigner governor murmur muscular passenger percolator predecessor prosecutor radiator refrigerator scholar semester singular vinegar

#### Advanced 6

bureau chocolate committee courteous disappoint fascinating loneliness mischievous mortgage parallel privilege probably recommend sandwich secretary stationery surprise tragedy vegetable whether

# Advanced 8

alumni approaches beginning challenge confusion difficult discussion entertain excellence fantasy generally happiness industry intellect literary morale physical ridicule sherbet suppose

aluminum appropriate attitude behavior burial cigarette concentrate counselor destruction dilemma disguise familiar ignorant indefinite mathematics morally pheasant simile summary tomorrow

# Advanced 10

| aggravate   | abscess     |
|-------------|-------------|
| anticipate  | arguing     |
| beauteous   | author      |
| commercial  | bankruptcy  |
| condemn     | candidate   |
| devastation | changeable  |
| emperor     | conferring  |
| equipment   | descent     |
| fallacy     | describe    |
| imagination | elementary  |
| likelihood  | genealogy   |
| narrative   | momentum    |
| obstacle    | pageant     |
| peculiar    | personnel   |
| prestige    | profession  |
| ridiculous  | quantity    |
| sacrifice   | repetition  |
| shepherd    | syllable    |
| sophomore   | technique   |
| symbol      | transferred |
|             |             |

The k and g sounds are usually followed by the ant ending, as in elegant.

The **s** and **j** sounds are usually followed by the **ent** ending, as in magnificent.

# abundant agreement consistent convenient descendant document dominant efficient elegant employment expectant important independent pleasant magnificent persistent prevalent prominent significant warrant

# Champion 2

The **k** and **g** sounds are usually followed by the **ance** ending, as in significance. The **s** and **j** sounds are usually followed by the **ence** ending, as in adolescence.

absence acquaintance adolescence ambulance annoyance appearance attendance audience conference evidence existence experience guidance ignorance intelligence interference remembrance residence resistance significance

The **sh** sound can be spelled with **ti**, **ci**, or **si**.

Examples: reception conscious expansion

abbreviation ambition artificial beneficial conscious crucial description dietitian distinction exemption expansion facial gracious musician precious reception spacious spatial substantial vicious

# Champion 4

Double the final consonant when adding a suffix if the word has only one syllable or the last syllable is accented.

Examples: quitting referring

acquittal admittance allotted beginner benefited controlled difference equipped gladden happened listening occurrence offered omitted preferred quitting referring revealing spurring swimming

When using the prefixes dis and un, do not change the spelling of the root word.

disability disagree disapprove disarray discourage dishonor disillusion disqualify dissimilar dissatisfied uncommon unconscious unearned unequaled unguarded unknown unmoved unnamed unnatural unnecessary

# Champion 6

aggressive analysis atheist basically capitalism communist contemporary defensible divisible efficiency friendliness incidentally interrupt mechanics nutrient political propaganda satellite suspense vacuum

# Champion 8

asterisk astronaut brilliance competition criticism emphasize exhaustion financier guarantee influential maneuver mysterious organization philosophy reminisce stability sufficient temperament theory varies

accelerate alleged association compatible credible criticize discipline eliminate evidently financial gaiety humorous ingredient jealousy manufacture numerous optimism sarcastic subtle various

# Champion 10

abundance accidentally adolescent assassin colonel crocheting elicit finally hypocrisy imaginary initiative occurring possession predominant prophecy sociology succession synonymous undoubtedly unusually

alleviate approximate catechism competitor diligence forcible fundamental hospitalized ingenious laboriously melancholy paralyzed politician psychology sabotage suppress tendency tremendous ubiquitous vengeance

The **k** and **g** sounds are usually followed by the **ant** ending.

Example: extravagant

The **s** and **j** sounds are usually followed by the **ent** ending.

Example: negligent

There is no rule for other sounds.

arrogant assistant brilliant competent compliant confident defiant dependent diligent divergent excellent extravagant fluorescent indulgent insistent intelligent negligent tolerant turbulent violent

#### **Grand Master 2**

The **k** and **g** sounds are usually followed by the **ance** ending.

Example: elegance

The **s** and **j** sounds are usually followed by the **ence** ending.

Example: innocence

abstinence alliance appliance assurance clearance compliance consequence disturbance elegance endurance inference influence innocence insurance maintenance nuisance performance preference reference reliance

The **able** suffix is used more often than the **ible** suffix.

The s and j sounds are usually followed by the ible suffix.

Examples: legible accessible

acceptable accessible admirable admissible available contemptible convertible digestible disposable eligible excitable incredible inevitable irresistible irritable legible permissible plausible responsible susceptible

#### **Grand Master 4**

acquiesce aesthetic baroque bellicose cryptic curriculum epitome euphemism hemorrhage nemesis ostracize panacea panache paradigm physics psychiatry separate subpoena synonym verbatim

# Grand Master 6

| accommodate | accumulate   |
|-------------|--------------|
| admission   | advantageous |
| advertising | allegiance   |
| auxiliary   | apparatus    |
| clientele   | authority    |
| comparative | conqueror    |
| environment | cylinder     |
| exaggerate  | excitement   |
| experiment  | exhilarated  |
| fictitious  | harass       |
| hysterical  | hypocrite    |
| medieval    | hypothesis   |
| primitive   | leisurely    |
| psychic     | noticeable   |
| recipient   | oblique      |
| rheumatism  | paralysis    |
| saccharin   | persuasive   |
| scissors    | phenomenon   |
| situation   | raspberry    |
| sovereign   | spontaneous  |
|             |              |

# **Grand Master 8**

# Words of Spanish origin.

# Words of Italian origin

| abalone    |
|------------|
| alligator  |
| armadillo  |
| avocado    |
| barracuda  |
| cafeteria  |
| desperado  |
| enchilada  |
| filibuster |
| guerrilla  |
| hacienda   |
| mosquito   |
| palomino   |
| pueblo     |
| sierra     |
| stevedore  |
| tapioca    |
| tobacco    |
| tortilla   |
| vigilante  |
| _          |

bologna broccoli campaign corridor dilettante espresso fettucine fiasco ghetto imbroglio incognito influenza intrigue lasagna minestrone miniature mozzarella picturesque scenario spaghetti

#### **Grand Master 10**

# Words of French origin.

aperitif bizarre bouffant bouillon burlesque champagne chignon connoisseur croissant decolletage julienne mayonnaise mousse parliament peignoir quiche roux syndicate talisman vichyssoise

aberration abysmal adjudicate anathema auspicious corroborate diaphragm extraneous facsimile ingenuous ingratiate inveigle narcissistic obsequious perspicacity rambunctious resuscitate subterranean supercilious tortuous